## Onboarding Instruction Manual

STUDENT

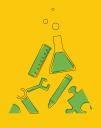

Next., Lab®

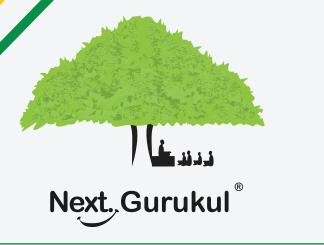

NextLab - Via NextGurukul

To use NextLab, you need a login account to be created. Once activated, you can access resources, explore learning tools, submit homework, and view usage reports of self.

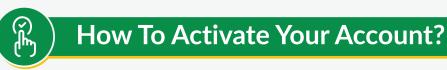

- Scan the QR code given in the NextLab brochure to download the mobile app.
- Sign up using your parents mobile number and login to the app.
- Go to the Curriculum tab and activate the lab course by scanning the activation code given in the brochure

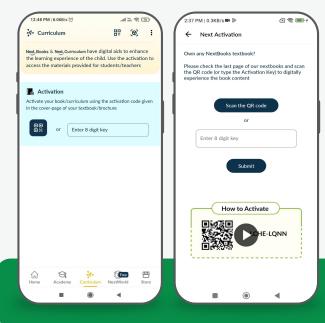

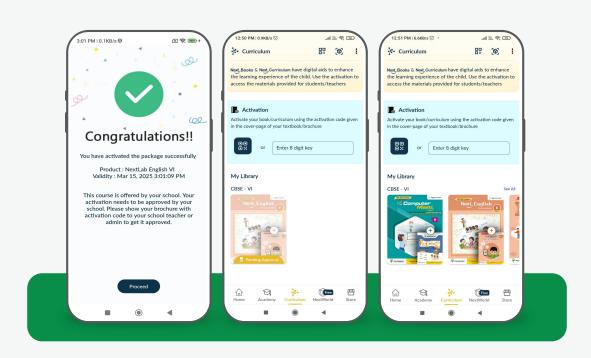

- Once it's activated, it needs to be approved by your school teacher/administrator. You need to take the brochure with activation code to the school and get it approved.
- Once it's approved by teacher/admin, relaunch the app on your mobile. You will be able to access the course resources & learning tools.

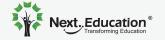